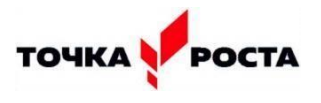

## **Работа в программе Paint**

22 мая на базе Центра «Точка роста» прошёл урок информатики в 5 «А» классе по теме «Работа в программе Paint» с целью: научить учащихся создавать рисунки с использованием возможностей графического редактора.

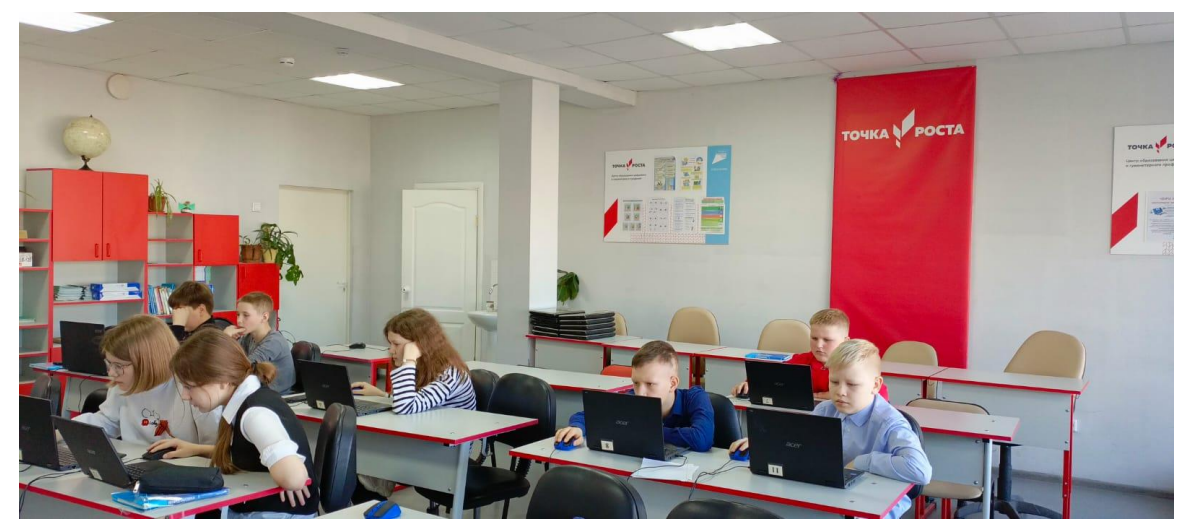

Программа Paint служит для создания рисунков и графических изображений, которые можно поместить в другие программы или вывести на принтер. Ключом для овладения Paint является понимание того, что работа производится всегда с двумя цветами: цветом фона и цветом, который вы наносите поверх его (цвет объекта). Для выбора инструмента необходимо установить курсор на инструмент и щелкнуть левой клавишей мыши. Для использования графических примитивов при создании рисунка нужно выбрать инструмент (например, прямоугольник или окружность) и цвет из палитры, затем переместить курсор в нужное место экрана и, не отпуская левую кнопку мыши, «растянуть» будущий объект.

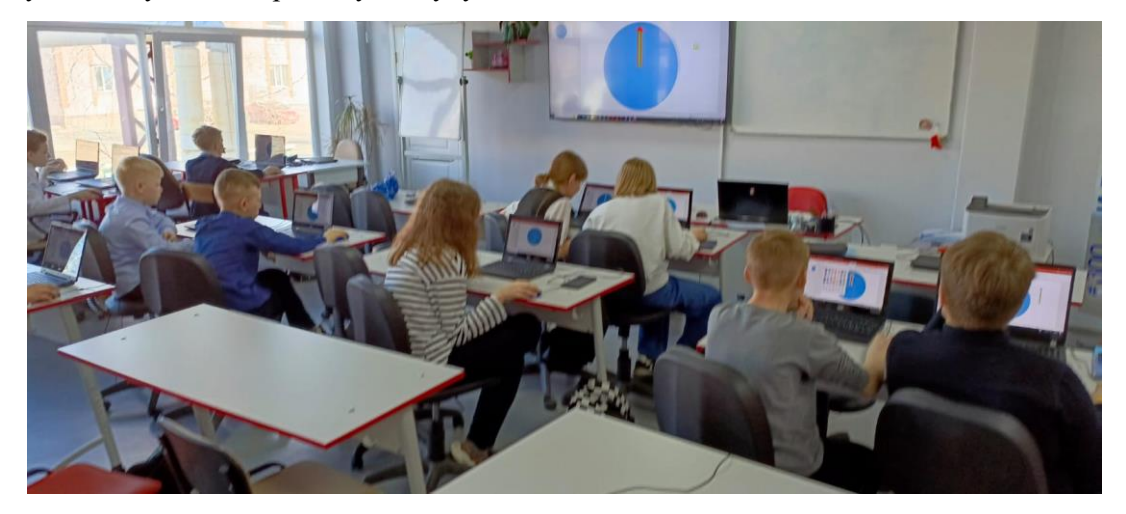

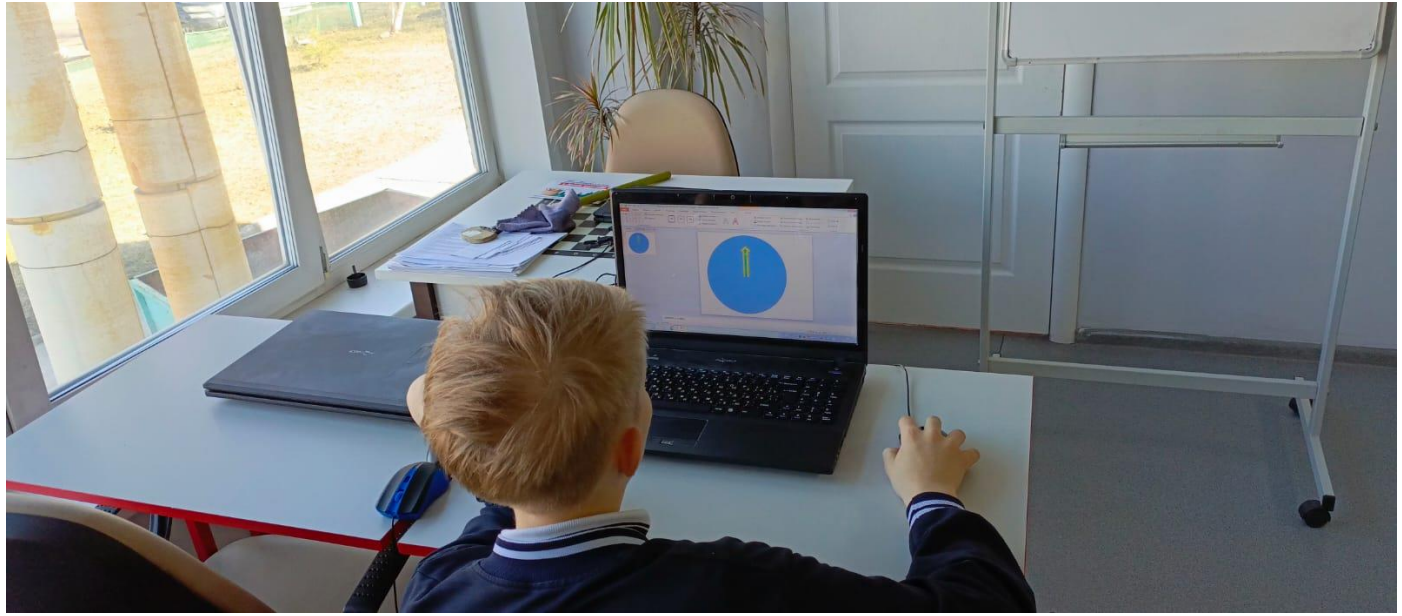